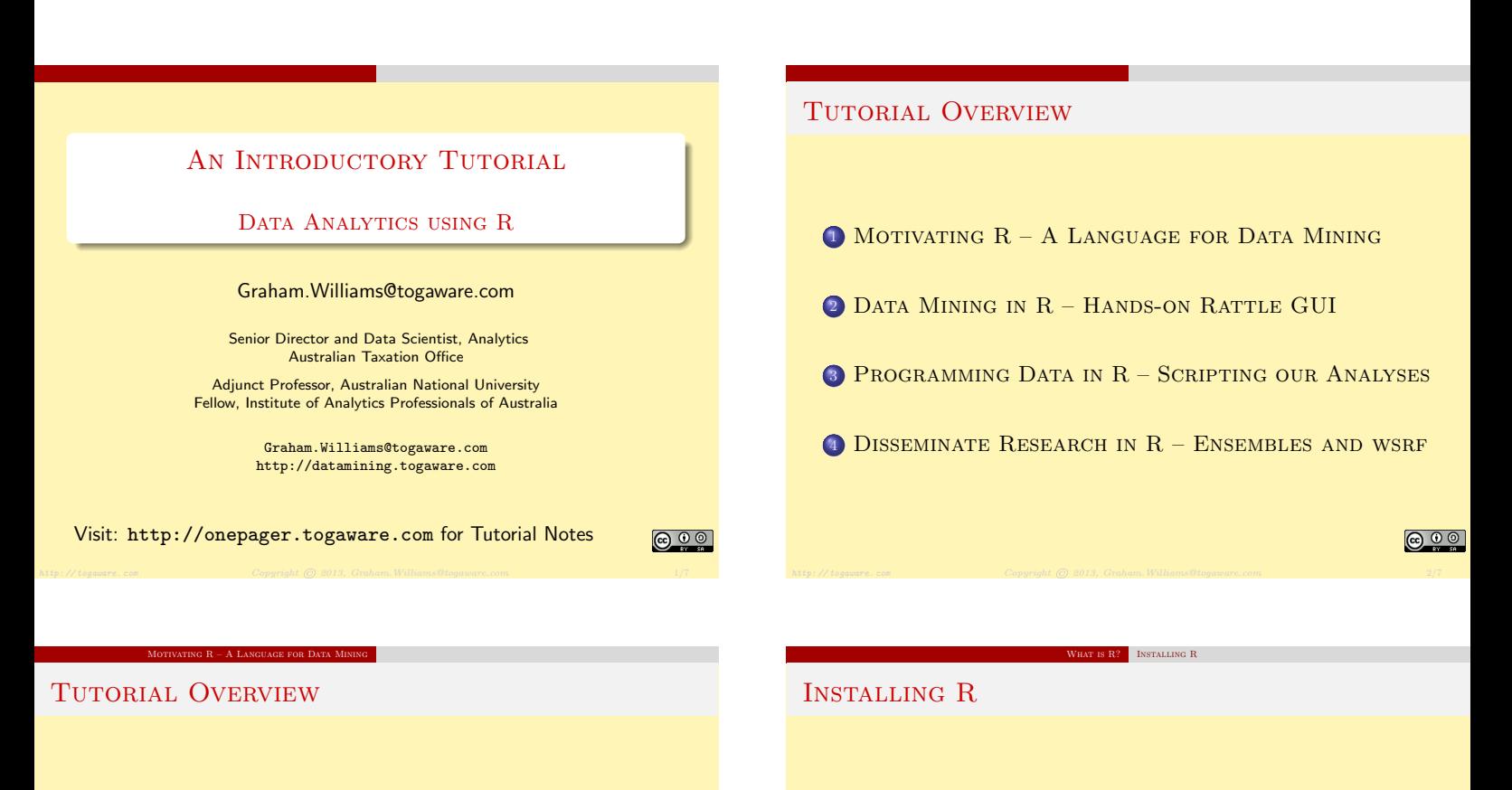

## 1 MOTIVATING  $R - A$  LANGUAGE FOR DATA MINING

<sup>2</sup> Data Mining in R – Hands-on Rattle GUI

<sup>3</sup> Programming Data in R – Scripting our Analyses

<sup>4</sup> Disseminate Research in R – Ensembles and wsrf

**@ 0 0** 

## o Instructions on Togaware: http://rattle.togaware.com

- Visit CRAN: http://mirrors.ustc.edu.cn/CRAN/
- Linux: Install package for your distribution \$ wajig install r-recommended (Debian/Ubuntu)
- Windows: Download and install from CRAN
- MacOSX: Download and install from CRAN

## **@ 0 0**

## WHY BIG DATA AND ENSEMBLES WITH R?

Most widely used Data Mining and Machine Learning Package • Machine Learning

 $\overline{\text{MS R}?}$  Why a Tutorial on R?

- **•** Statistics
- Software Engineering and Programming with Data
- Not the nicest of languages for a computer scientist
- Free (Libre) Open Source Statistical Software
	- . . . all modern statistical approaches
	- . . . many/most machine learning algorithms
	- ... opportunity to readily add new algorithms
- That is important for us in the research community Get our algorithms out there and being used-impact!!!

## WHY BIG DATA AND ENSEMBLES WITH R?

Most widely used Data Mining and Machine Learning Package **• Machine Learning** 

Why a Tutorial on  $\mathbb{R}^2$ .

- **•** Statistics
- Software Engineering and Programming with Data
- Not the nicest of languages for a computer scientist
- Free (Libre) Open Source Statistical Software
	- . . . all modern statistical approaches
	- . . . many/most machine learning algorithms
	- . . . opportunity to readily add new algorithms
- That is important for us in the research community Get our algorithms out there and being used—impact!!!

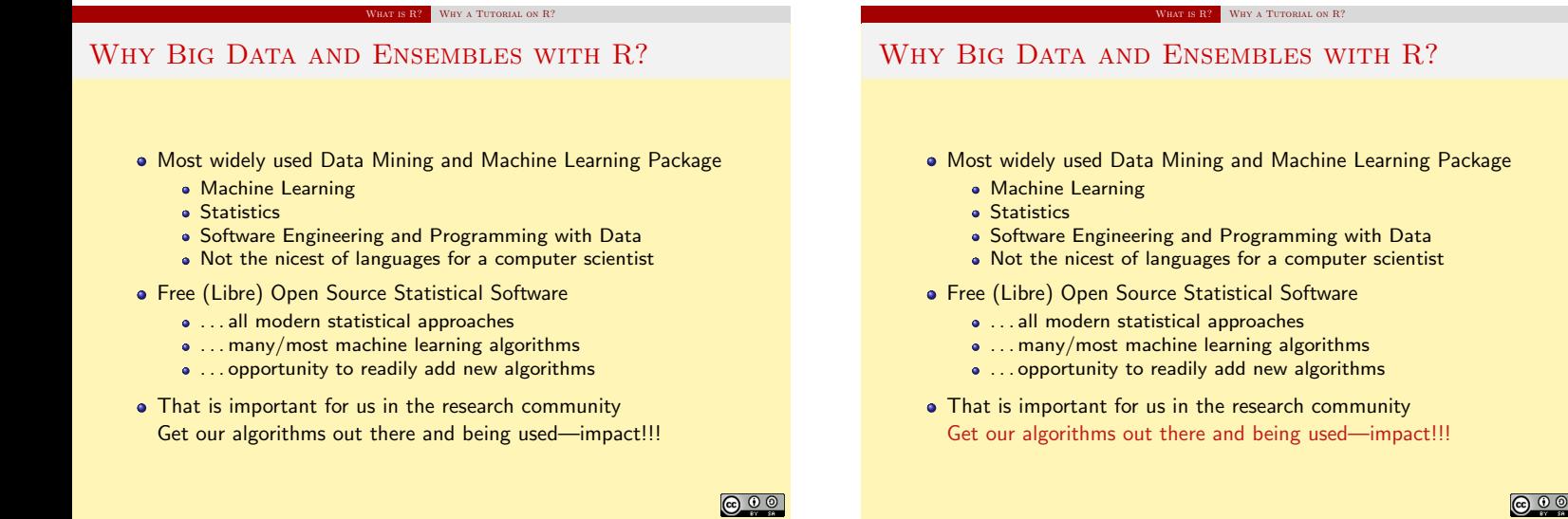

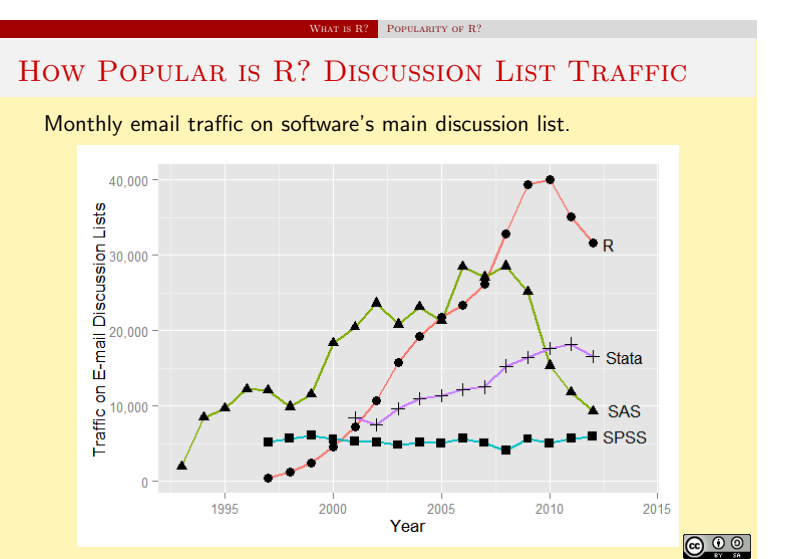

http://togaware.com Copyright © 2013, Graham.Williams@togawarettp://r4stats.com/articles/popularity/6/28

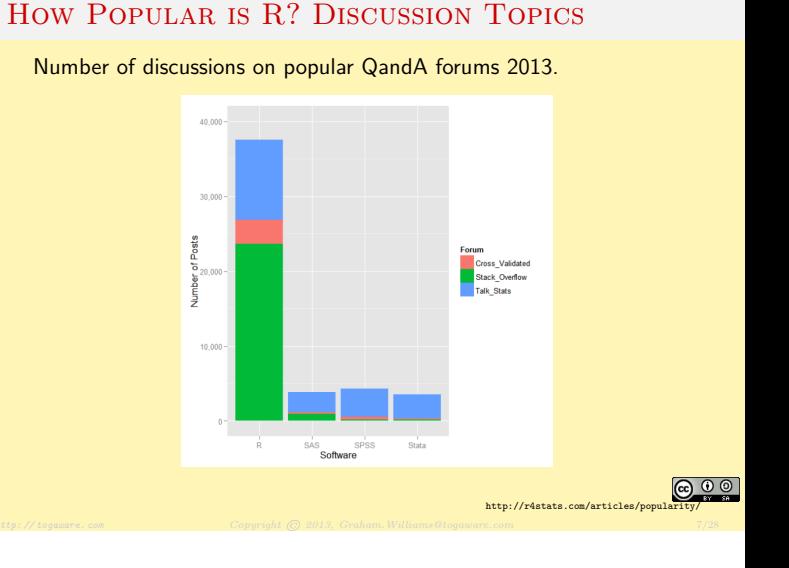

IS  $\mathbb{R}^2$  POPULARITY OF  $\mathbb{R}^2$ 

SR<sup>2</sup> POPULARITY OF R?

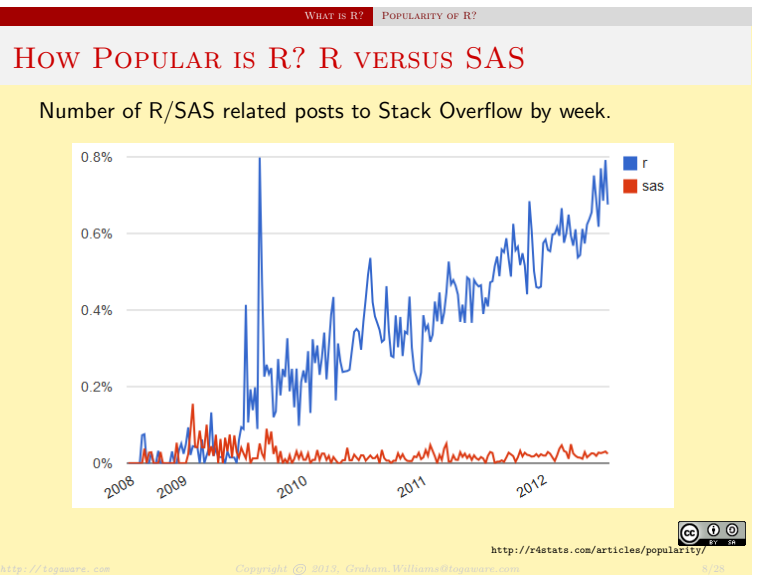

## How POPULAR IS R? PROFESSIONAL FORUMS

Registered for the main discussion group for each software.

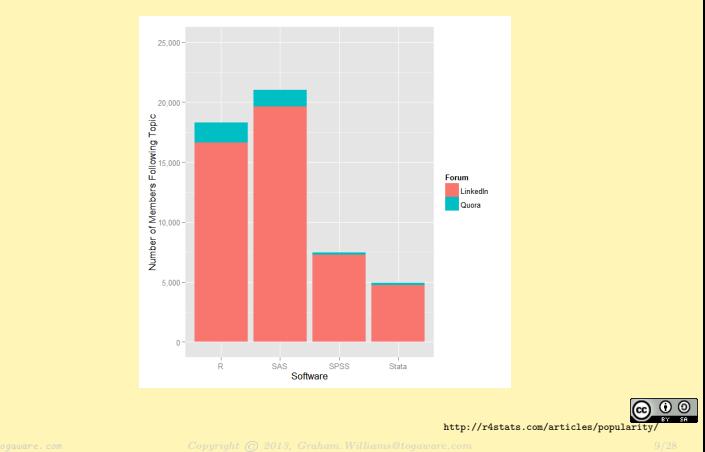

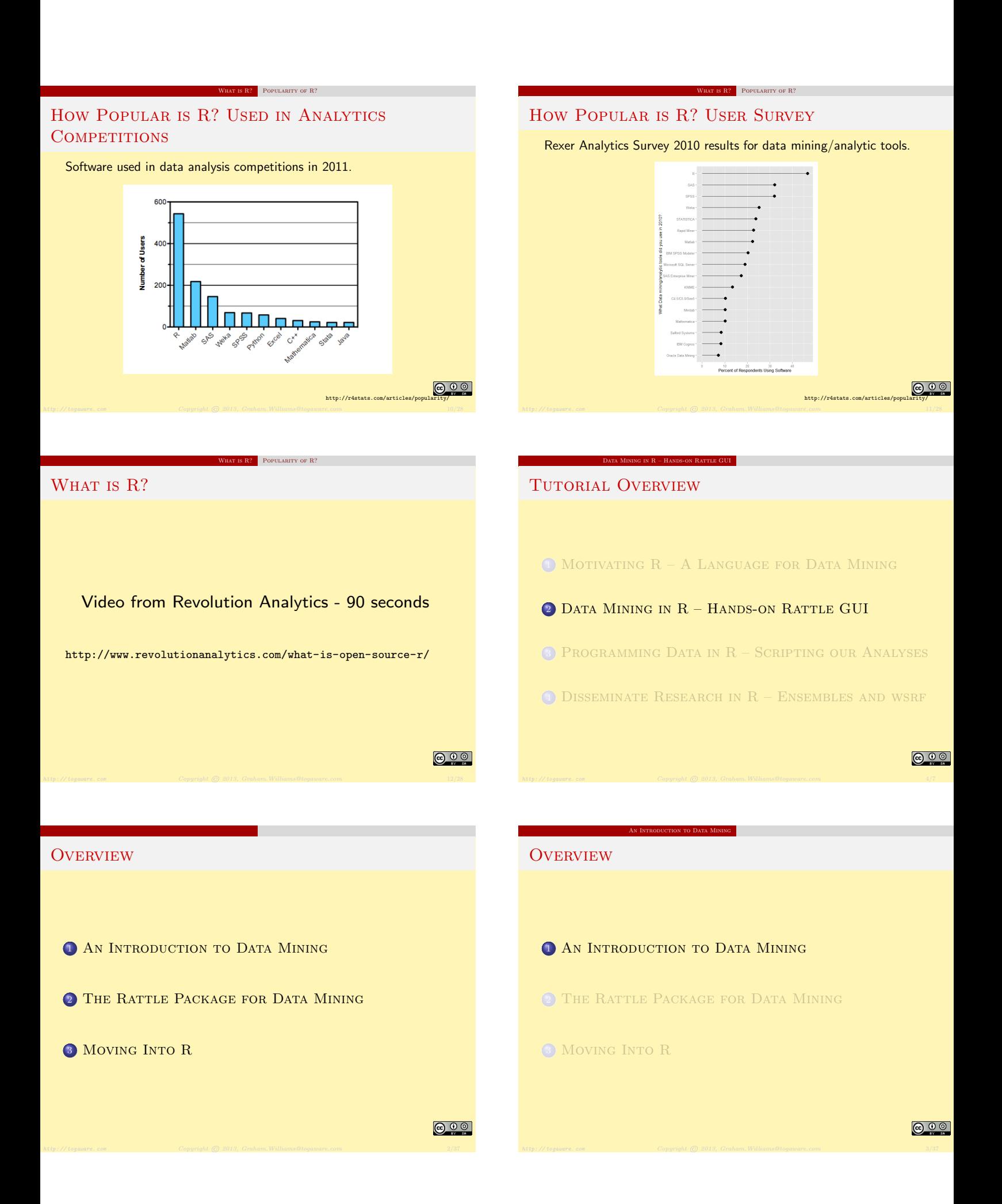

## DATA MINING AND BIG DATA

#### **•** Application of

- Machine Learning
- **•** Statistics
- Software Engineering and Programming with Data

**BIG DATA AND BIG BUSINE** 

- Intuition
- To Big Data Volume, Velocity, Variety, Value, Veracity
- $\bullet$  ... to discover new knowledge
- $\bullet$  ... to improve business outcomes
- $\bullet$  ... to deliver better tailored services

#### **@ 00**

### THE BUSINESS OF DATA MINING

- Australian Taxation Office
	- Lodgment (\$110M)
	- Tax Havens (\$150M) • Tax Fraud (\$250M)
	-
- **Department of Immigration**
- IBM Buys SPSS for \$1.2B in 2009
- SAS has annual revenue approaching \$3B

The Rattle Package for Data Mining

<sup>1</sup> An Introduction to Data Mining

<sup>2</sup> The Rattle Package for Data Mining

Analytics is >\$100B business and >\$320B by 2020 (McKinsey)

An Introduction to Data Mining Big Data and Big Business

Amazon, eBay/PayPal, Google . . .

### AN INTRODUCTION TO DATA MINING ALGORITHMS BASIC TOOLS: DATA MINING ALGORITHMS

- Linear Discriminant Analysis (lda)
- Logistic Regression (glm)
- Decision Trees (rpart, wsrpart)
- Random Forests (randomForest, wsrf)
- Boosted Stumps (ada)
- Neural Networks (nnet)
- Support Vector Machines (kernlab)
- $\bullet$  . . .

That's a lot of tools to learn in R! Many with different interfaces and options.

**@ 0 0** 

**@ 00** 

## Why a GUI?

• Statistics can be complex and traps await

A GUI for Data Mi

- So many tools in R to deliver insights
- **•** Effective analyses should be scripted
- Scripting also required for repeatability
- R is a language for programming with data

How to remember how to do all of this in R? How to skill up 150 data analysts with Data Mining?

USERS OF RATTLE

<sup>3</sup> Moving Into R

**OVERVIEW** 

Today, Rattle is used world wide in many industries

**The Ration Package for Data Mining A GUI for Data Mining** 

- **Health analytics**
- **Customer segmentation and marketing**
- **•** Fraud detection
- **Government**

It is used by

- Consultants and Analytics Teams across business
- Universities to teach Data Mining
- It is and will remain freely available.

CRAN and http://rattle.togaware.com

**@ 0 0** 

<u> ල ල ල</u>

**@ 0 0** 

### **INSTALLATION**

- Rattle is built using R
- Need to download and install R from cran.r-project.org
- Recommend also install RStudio from www.rstudio.org

LE PACKAGE FOR DATA MINING SETTING THINGS UP

- Then start up RStudio and install Rattle: install.packages("rattle")
- Then we can start up Rattle: rattle()
- Required packages are loaded as needed.

#### **@ 00**

## A Tour Thru Rattle: Startup

The Rattle Package for Data Mining Tour

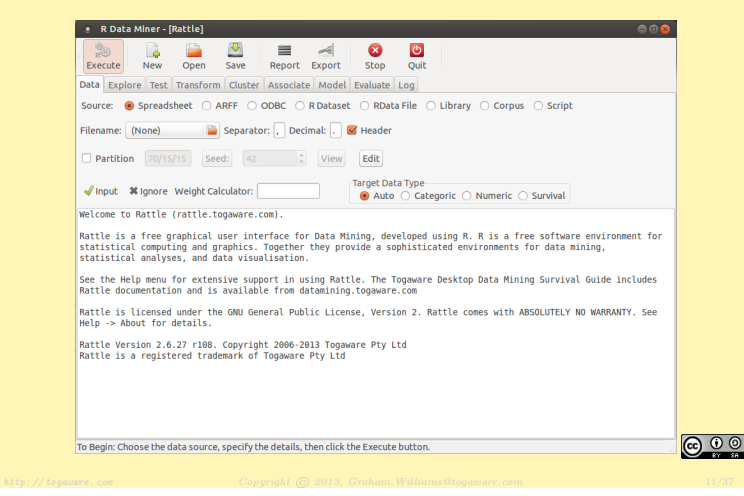

## THE RATTLE PACKAGE FOR DATA MINING TOUR A TOUR THRU RATTLE: LOADING DATA

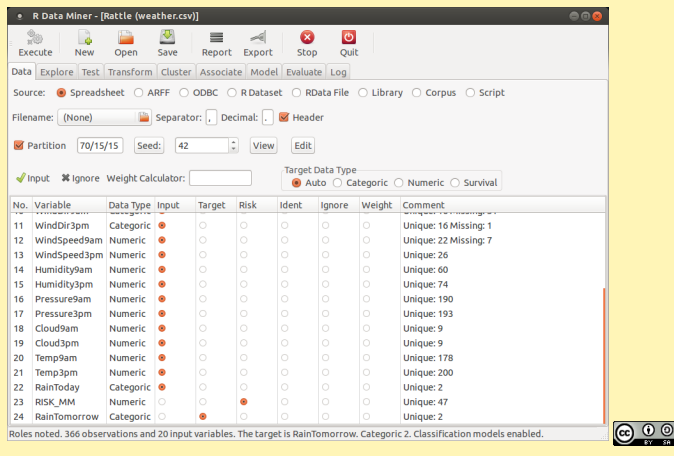

## A Tour Thru Rattle: Explore Distribution

THE RATTLE PACKAGE FOR DATA MINING TOUR

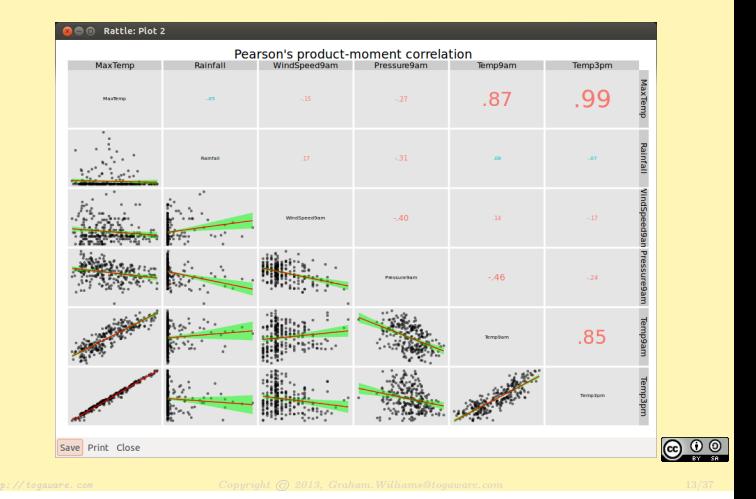

## A Tour Thru Rattle: Hierarchical Cluster

**The Ration** 

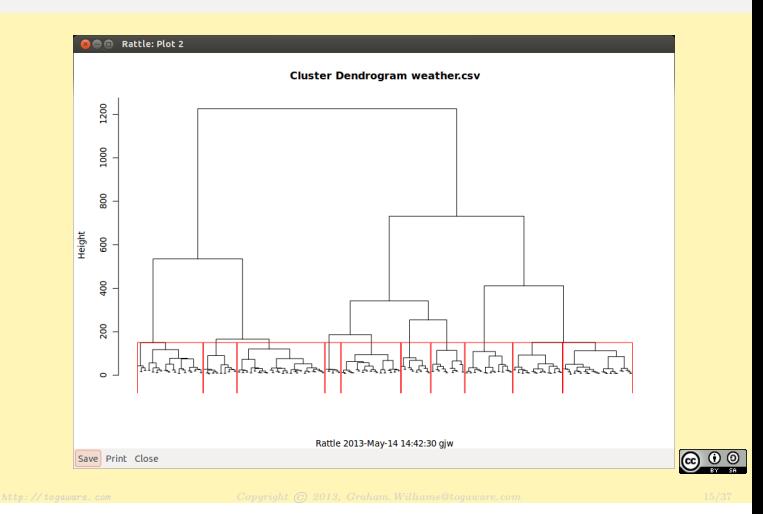

## A Tour Thru Rattle: Explore Correlations

For Data Mining **Tour** 

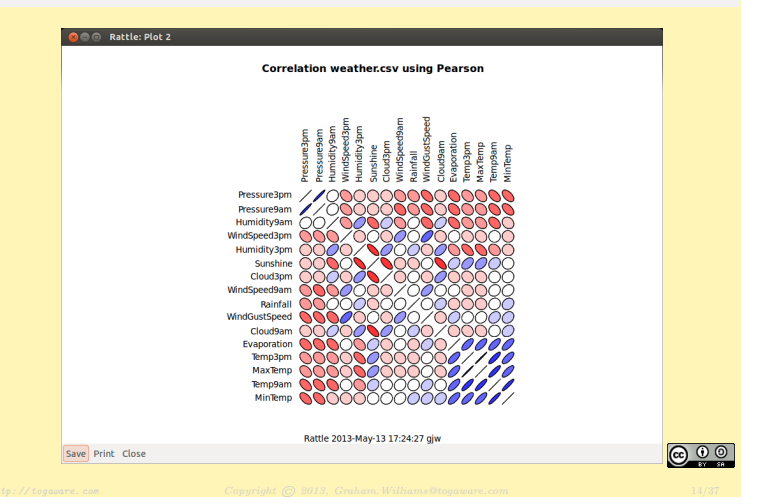

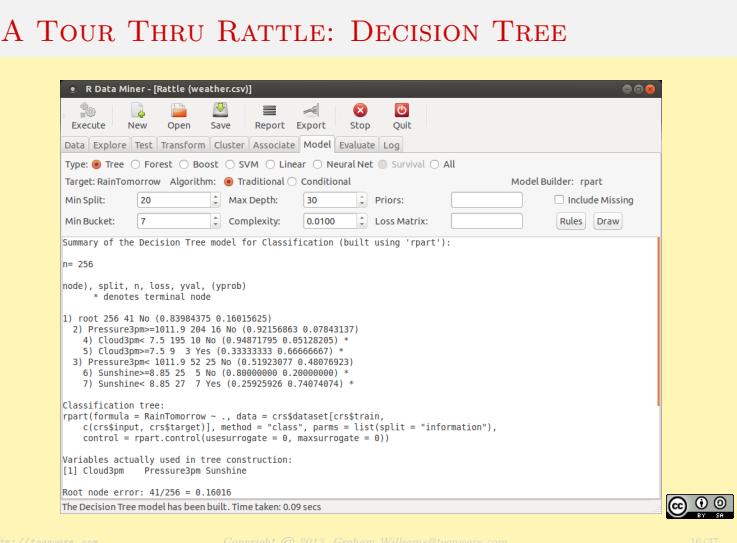

E RATTLE PACKAGE FOR DATA MINING TOUR

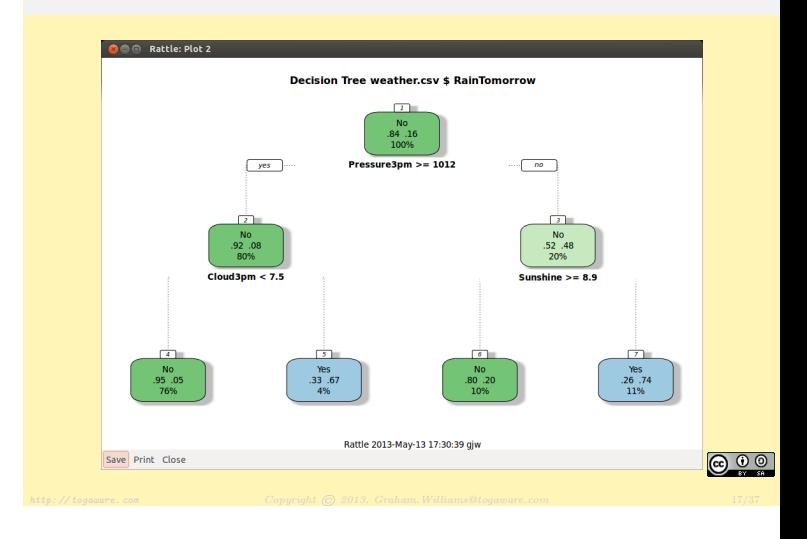

The Rattle Package for Data Mining Tour

A Tour Thru Rattle: Decision Tree Plot

## E PACKAGE FOR DATA MINING TOUR A Tour Thru Rattle: Random Forest

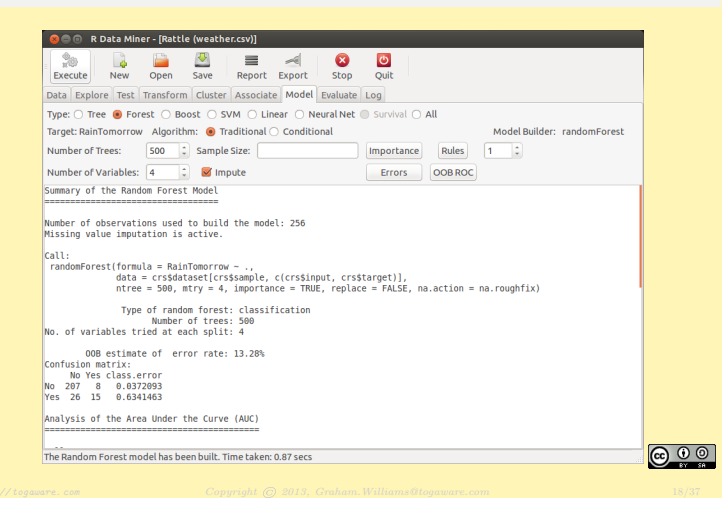

## THE RATTLE PACKAGE FOR DATA MINING TOUR A Tour Thru Rattle: Risk Chart

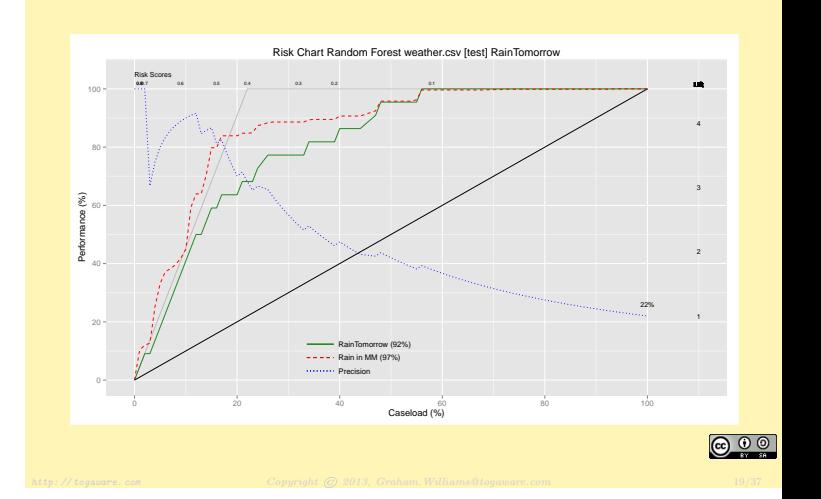

 $\overline{\text{INTO R}}$  Programming with Data

## DATA MINERS ARE PROGRAMMERS OF DATA

- Data miners are programmers of data
- A GUI can only do so much
- R is a powerful statistical language
- · Professional data mining
	- Scripting
	- Transparency
	- Repeatability
- **1 AN INTRODUCTION TO DATA MINING**
- <sup>2</sup> The Rattle Package for Data Mining

Moving Into R

<sup>3</sup> Moving Into R

**OVERVIEW** 

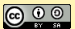

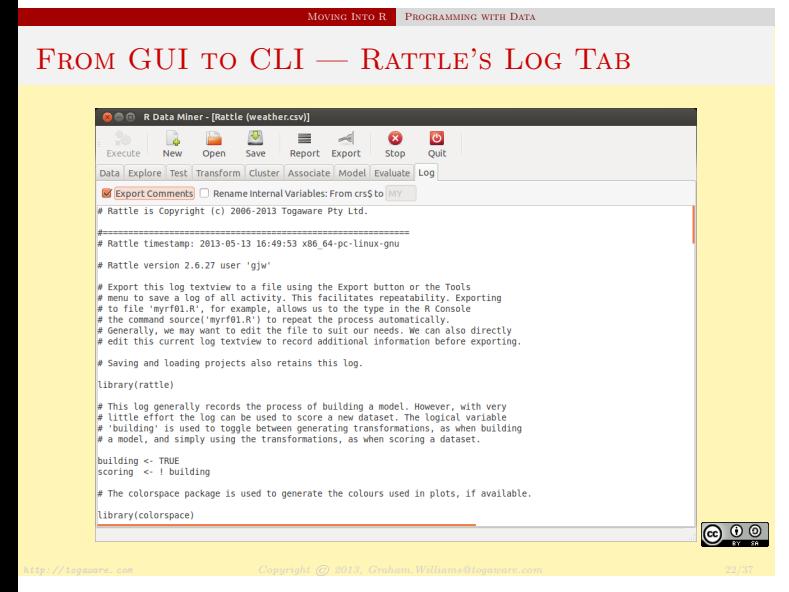

## FROM GUI TO CLI — RATTLE'S LOG TAB **OCO RData Miner - [Rattle (weather.csv)]** Execute New Open Save Report Export Stop Quit Data Explore Test Transform Cluster Associate Model Evaluate Log  $\blacksquare$  Export Comments  $\Box$  Rename Internal Variables: From crs\$ to  $\Box$ # Random Forest # The 'randomForest' package provides the 'randomForest' function. require(randomForest, quietly=TRUE) # Build the Random Forest model. set.seed(crysseed)<br>set.seed(crysseed)<br>crssff <- randomFormorrow - ...<br>date=crssdataset[crsssample.c(crssinput, crsstarget)],<br>miry=4,<br>ma.ation=ma.roughfix,<br>importance=TRUE,<br>na.ation=ma.roughfix,<br>replace=FALSE)<br>crane=TRUE, # Generate textual output of 'Random Forest' model. **Crissef**  $\#$  The `pROC' package implements various AUC functions. require(pROC, quietly=TRUE) # Calculate the Area Under the Curve (AUC). **@ 00**

Moving Into R  $\parallel$  Programming with Data

Moving Into R Programming with Data

## STEP 1: LOAD THE DATASET

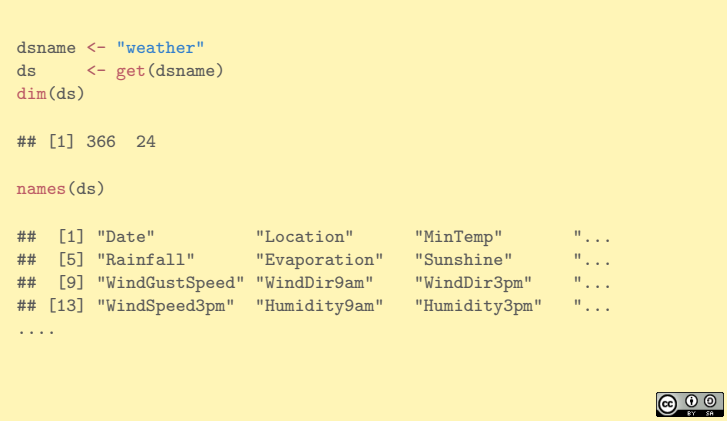

Moving Into R Programming with Data

Moving Into R Programming with Data

## STEP 2: OBSERVE THE DATA – OBSERVATIONS

#### head(ds)

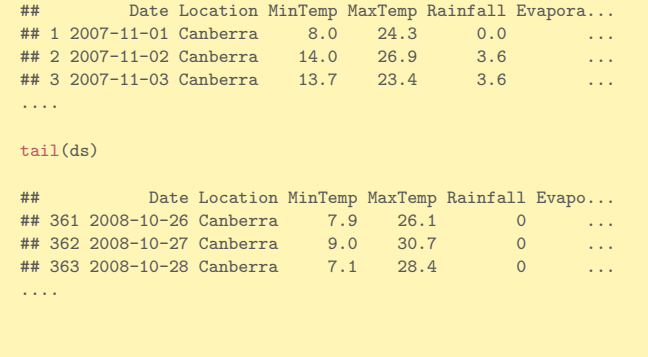

Moving Into R Programming with Data

## STEP 2: OBSERVE THE DATA - SUMMARY

#### summary(ds)

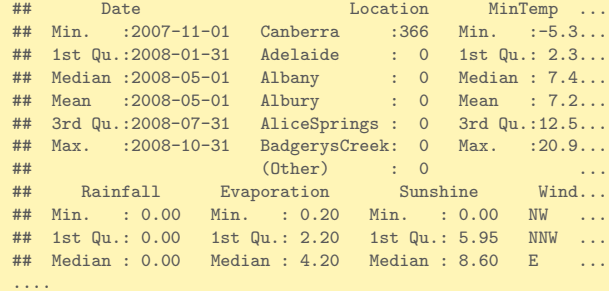

## STEP 2: OBSERVE THE DATA - STRUCTURE

str(ds)

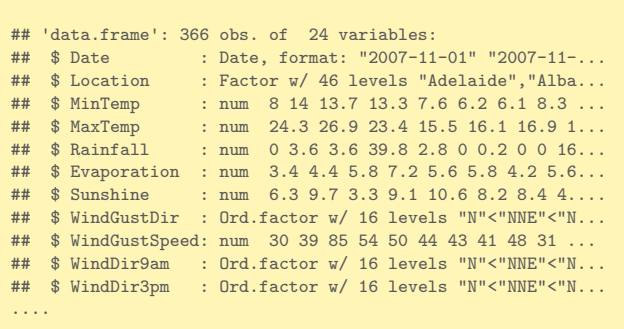

**@ 00** 

**@00** 

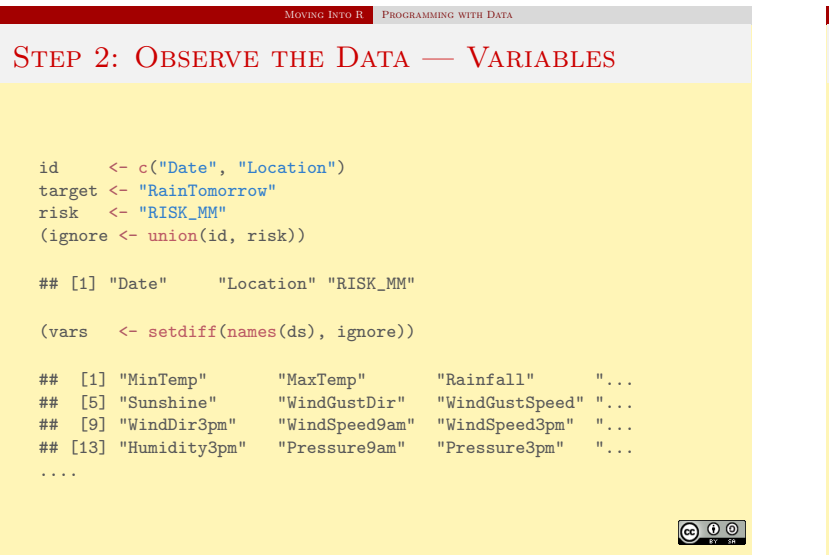

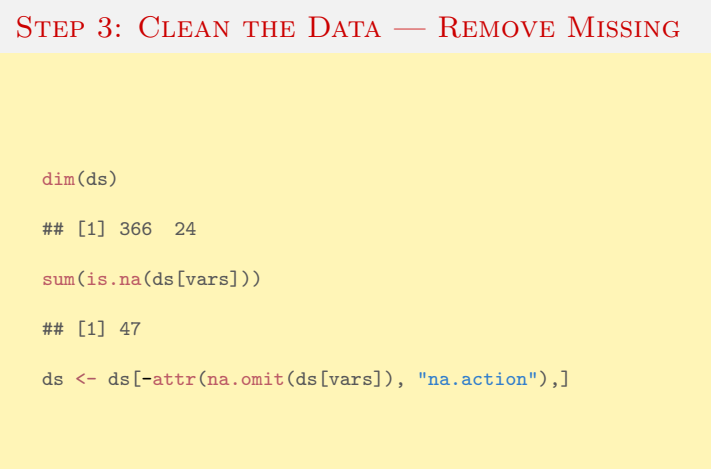

oving Into R Programming with Data

**G INTO R** PROGRAMMING WITH DATA STEP 3: CLEAN THE DATA – REMOVE MISSING dim(ds) ## [1] 328 24 sum(is.na(ds[vars])) ## [1] 0 **@00** 

## STEP 3: CLEAN THE DATA—TARGET AS CATEGORIC

**MOVING INTO R** PROGRAMMING WITH DATA

**@00** 

**@ 00** 

summary(ds[target])

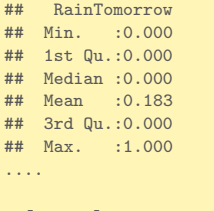

ds[target] <- as.factor(ds[[target]]) levels(ds[target]) <- c("No", "Yes")

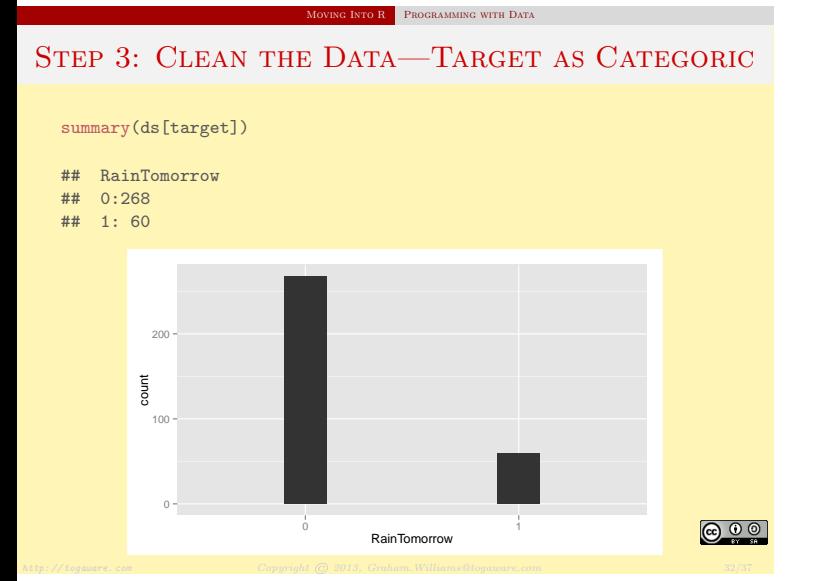

## STEP 4: PREPARE FOR MODELLING (form <- formula(paste(target, "~ ."))) ## RainTomorrow ~ .  $(nobs < -\ nrow(ds))$ ## [1] 328 train <- sample(nobs, 0.70\*nobs) length(train) ## [1] 229 test <- setdiff(1:nobs, train) length(test) ## [1] 99 <u>ော် စ</u>

Moving Into R Programming with Data

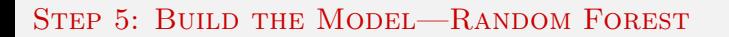

 $\overline{\text{NTO R}}$  Programming with Data

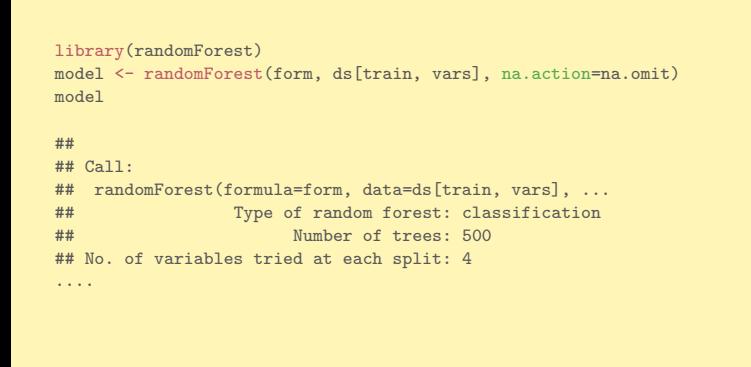

STEP 6: EVALUATE THE MODEL—RISK CHART pr <- predict(model, ds[test,], type="prob")[,2] riskchart(pr, ds[test, target], ds[test, risk], title="Random Forest - Risk Chart" risk=risk, recall=target, thresholds=c(0.35, 0.15)) Random Forest − Risk Chart Risk Scores <sub>0.8</sub> Lift 100 5 80 4 Performance (%) 3 40 2 RainTomorrow (98%) - - - - · RISK\_MM (97%) 19% 1  $\cdots$  Precision  $\overline{P}_{\text{rec}}$  $\mathfrak c$ 0 20 40 60 80 100<br>**Caseload (%) @ 0 0** 

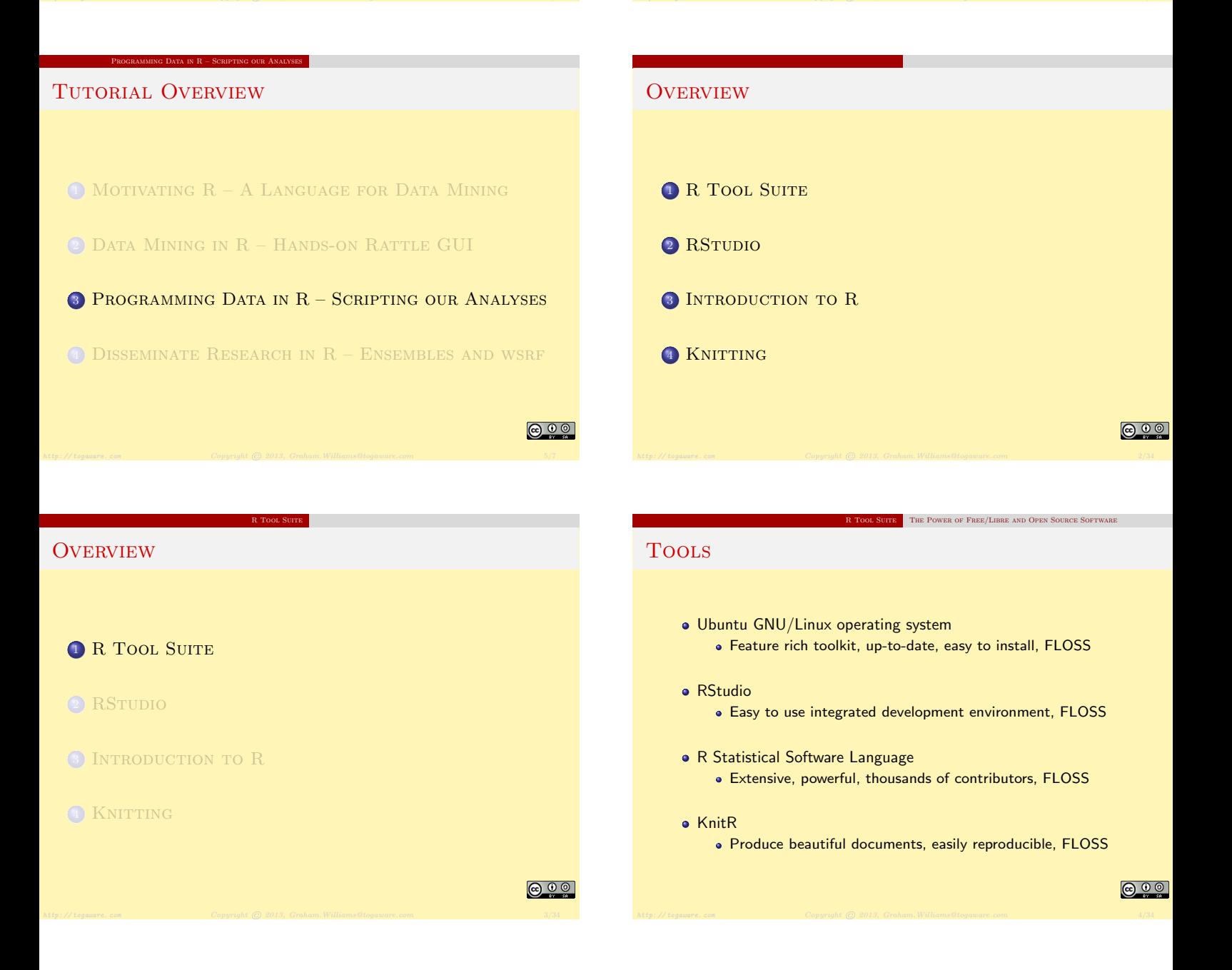

**@00** 

## **OR** PROGRAMMING WITH DATA

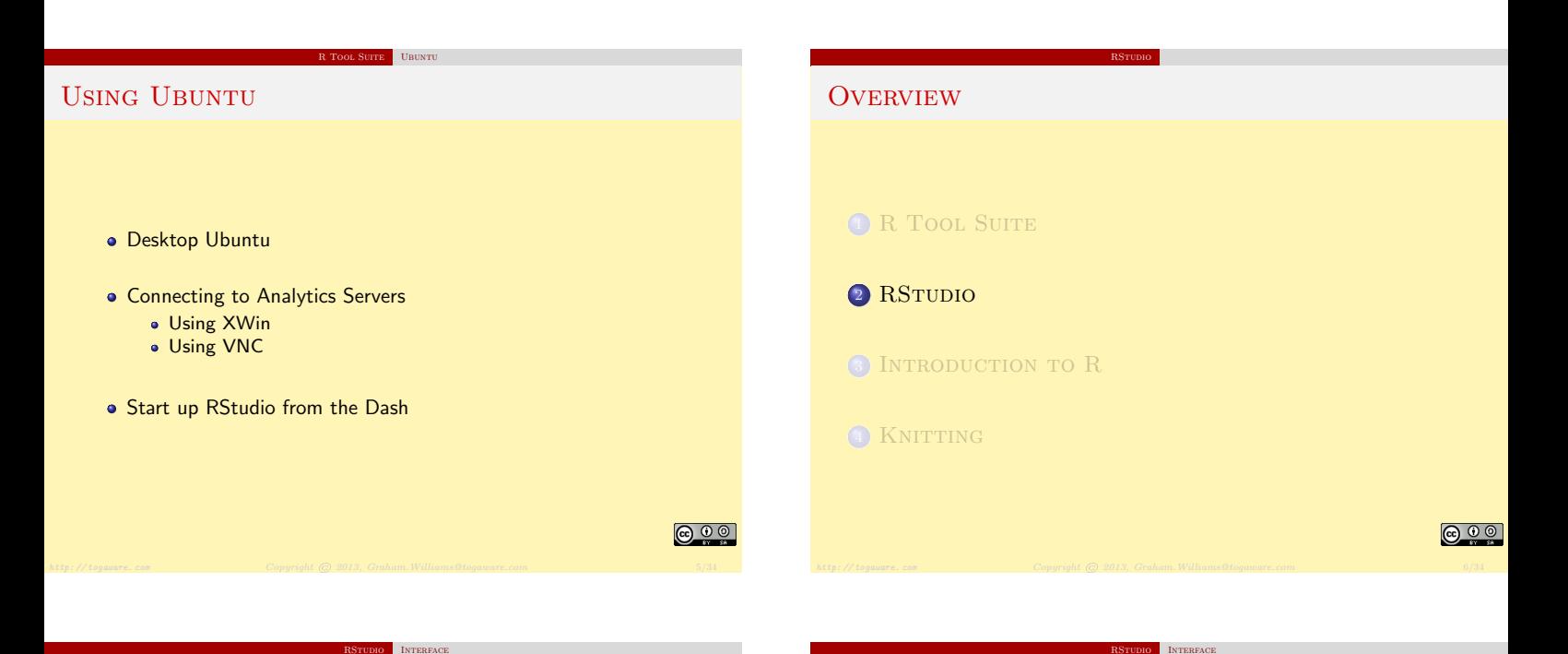

## RSTUDIO—THE DEFAULT THREE PANELS

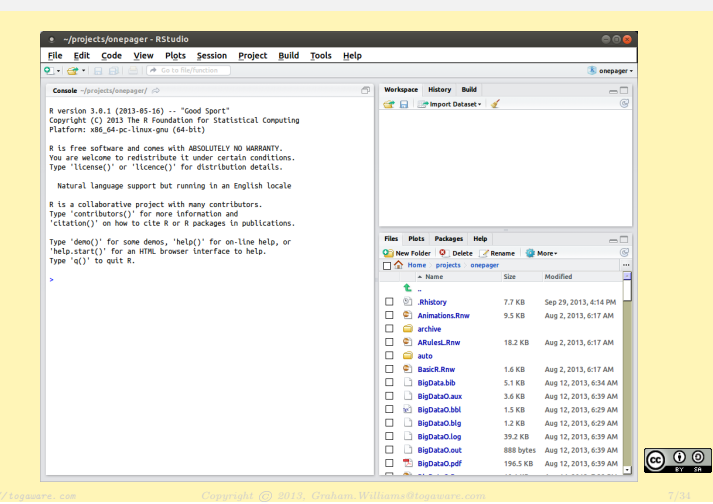

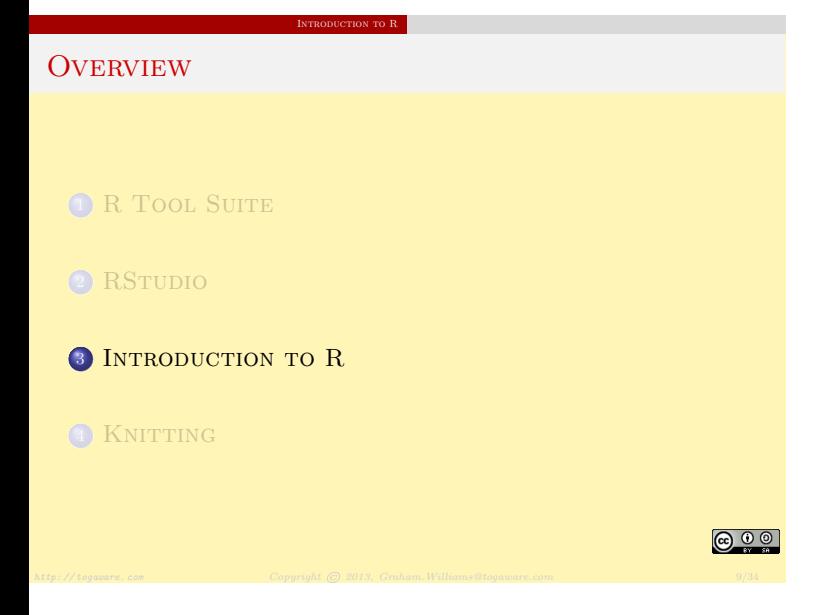

## RStudio—With R Script File—Editor Panel

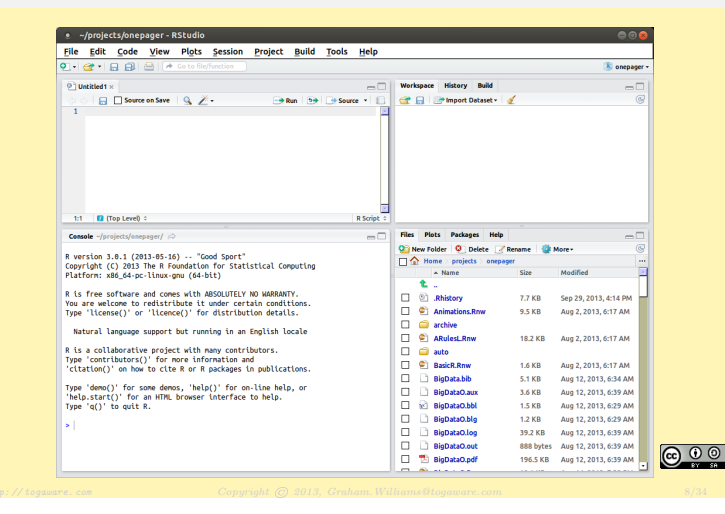

## $R$  SIMPLE PLOTS SCATTERPLOT-R CODE Our first little bit of R code: • Load a couple of *packages* into the R library library(rattle) # Provides the weather dataset library(ggplot2) # Provides the qplot() function Then produce a quick plot using qplot() ds <- weather qplot(MinTemp, MaxTemp, data=ds) Your turn: give it a go. **@ 0 0**

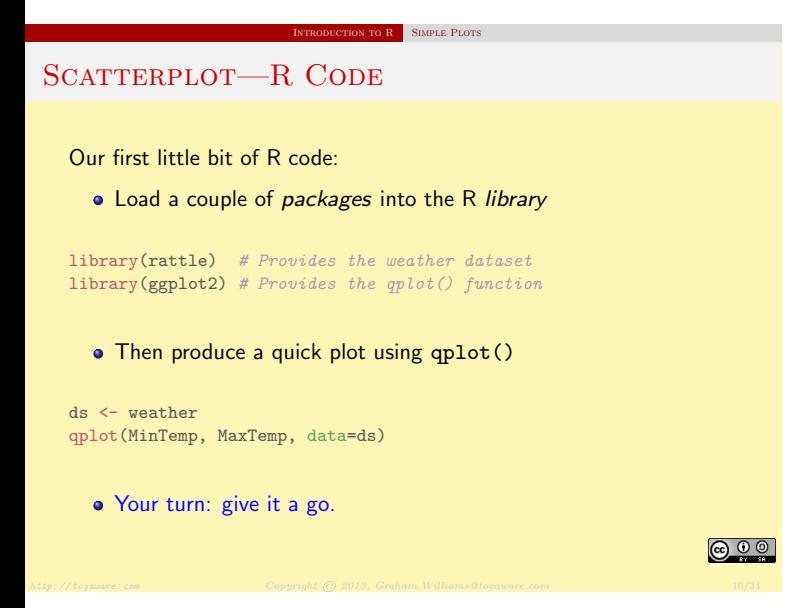

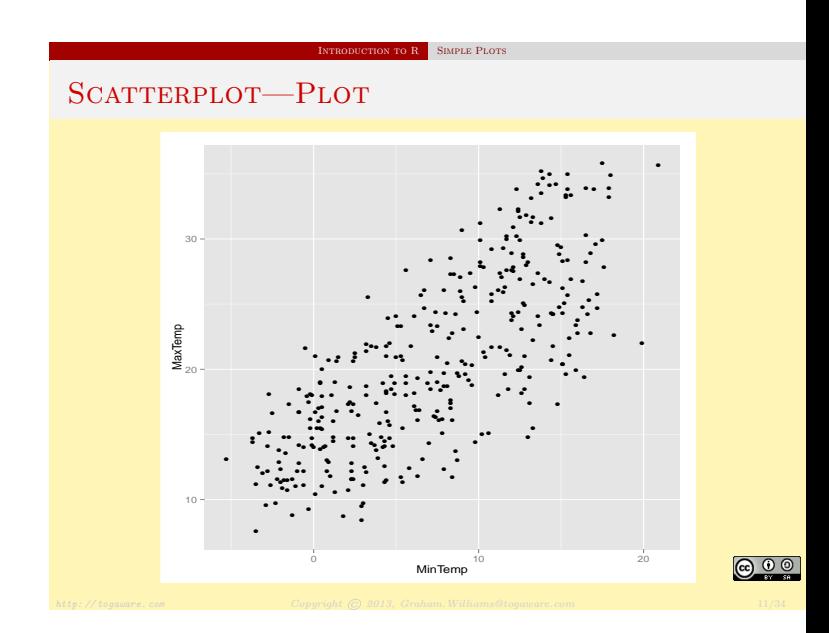

## SCATTERPLOT—RSTUDIO

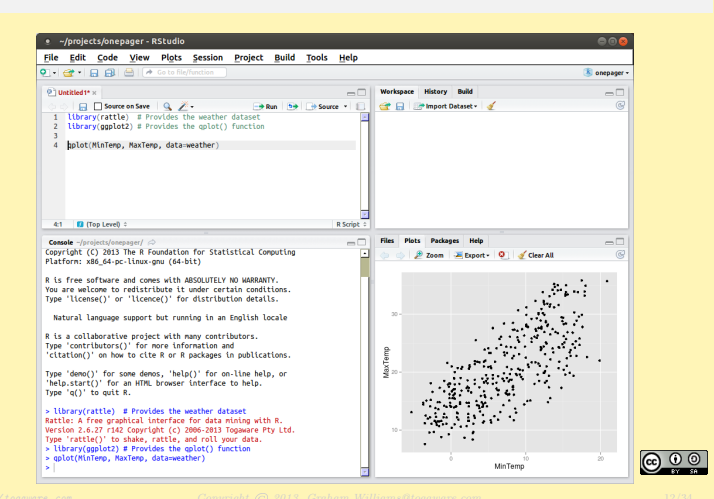

**International SIMPLE PLOTS** 

## RStudio—Installing ggplot2

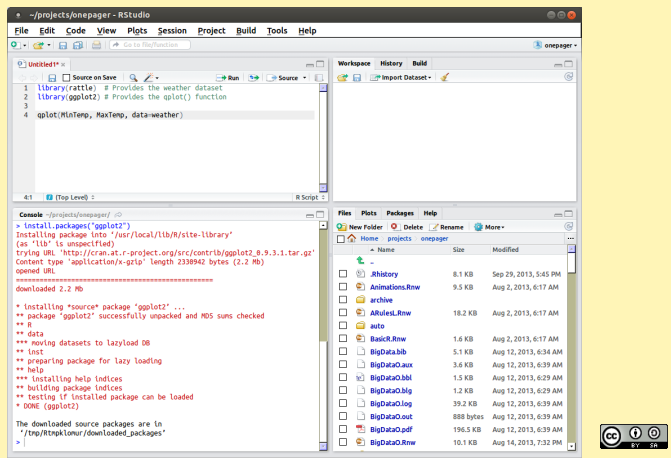

**INSTALLING PACKAGES** 

## Missing Packages–Tools→Install Packages. . .

I to R INSTALLING PACKAGES

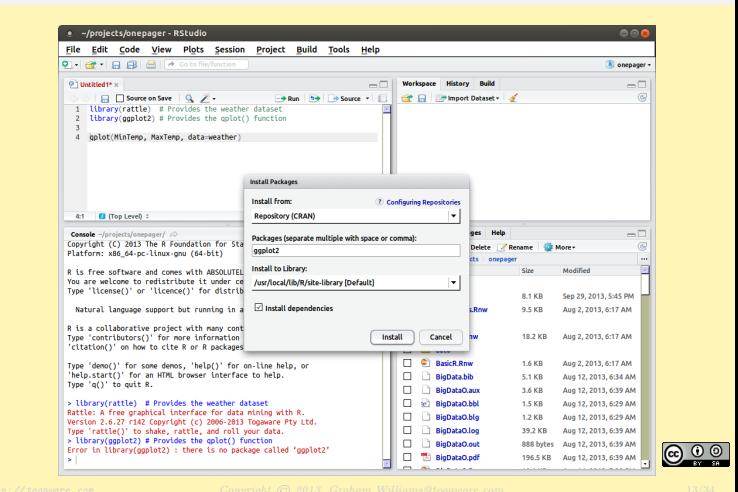

## RStudio—Keyboard Shortcuts

These will become very useful!

#### **•** Editor:

Ctrl-Enter will send the line of code to the R console

TO R RSTUDIO SHORTCUTS

- Ctrl-2 will move the cursor to the Console
- **Console:** 
	- UpArrow will cycle through previous commands
	- Ctrl-UpArrow will search previous commands
	- Tab will complete function names and list the arguments
	- Ctrl-1 will move the cursor to the Editor

Your turn: try them out.

### RStudio—Keyboard Shortcuts

These will become very useful!

- Editor:
	- Ctrl-Enter will send the line of code to the R console
	- Ctrl-2 will move the cursor to the Console
- **·** Console:

....

- UpArrow will cycle through previous commands
- Ctrl-UpArrow will search previous commands
- Tab will complete function names and list the arguments

 $r$  and  $R$  Basic R Commands

TO R RSTUDIO SHORTCUTS

Ctrl-1 will move the cursor to the Editor

Your turn: try them out.

**@ 0 0** 

Basic R

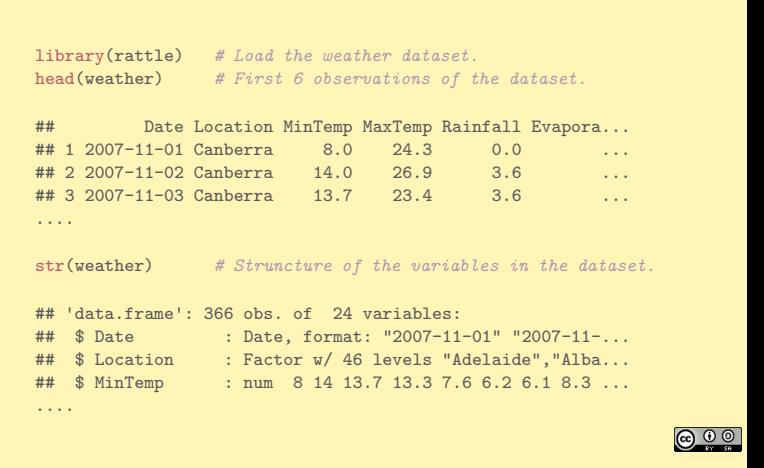

In to R Visualising Data

ICTION TO R BASIC R COMMANDS

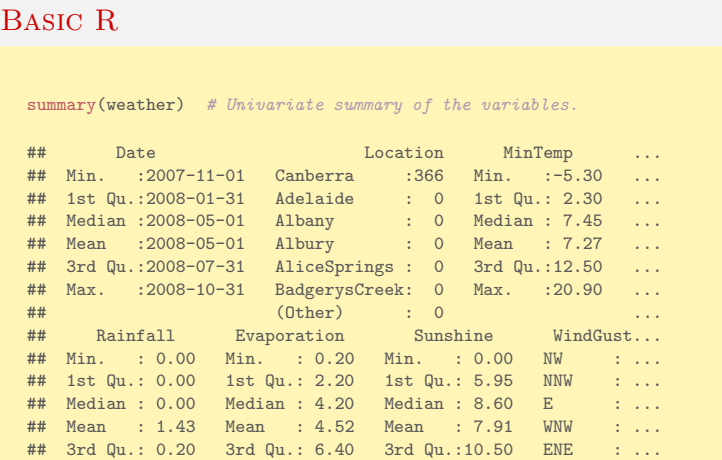

**@ 00** 

Visual Summaries—Add A Little Colour qplot(Humidity3pm, Pressure3pm, colour=RainTomorrow, data=ds)

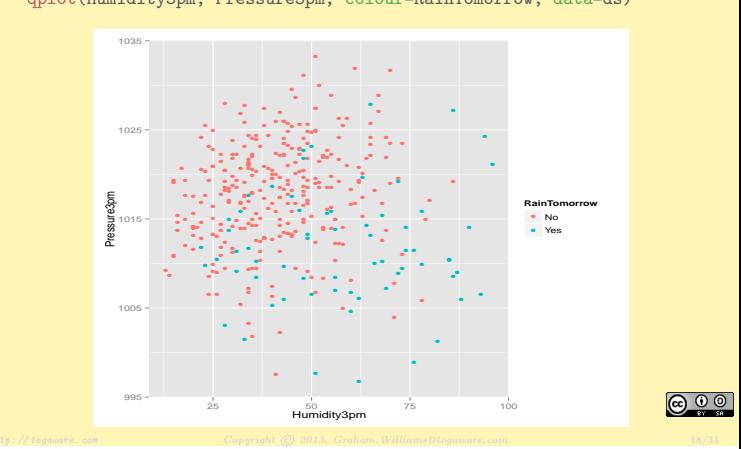

FION TO  $\overline{\text{R}}$  Visualising Data

## Visual Summaries—Add A Little Jitter

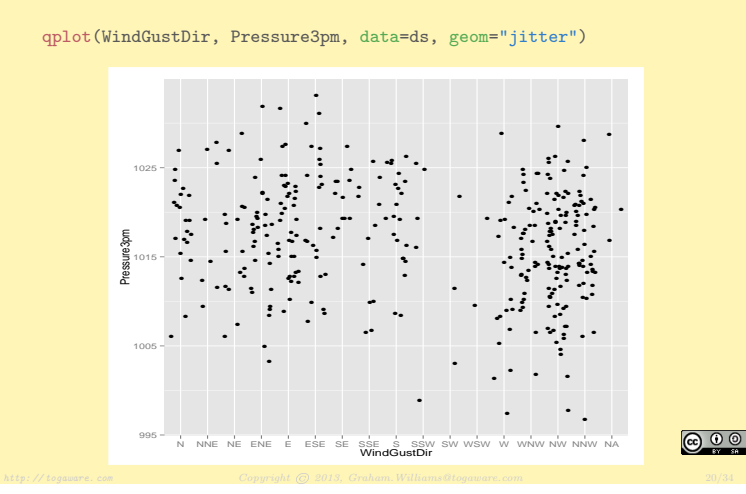

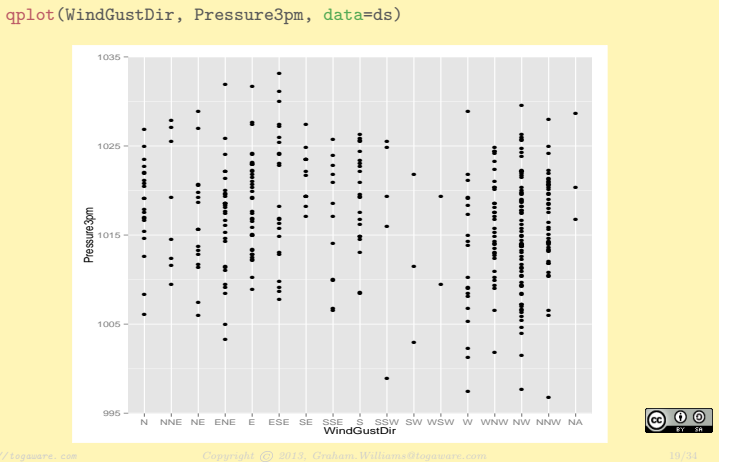

FION TO  $\overline{\text{R}}$  Visualising Data

Visual Summaries—Careful with Categorics

## Visual Summaries—And Some Colour

qplot(WindGustDir, Pressure3pm, data=ds, colour=WindGustDir, geom="jitter")

Knitting

**India R** Visualising Data

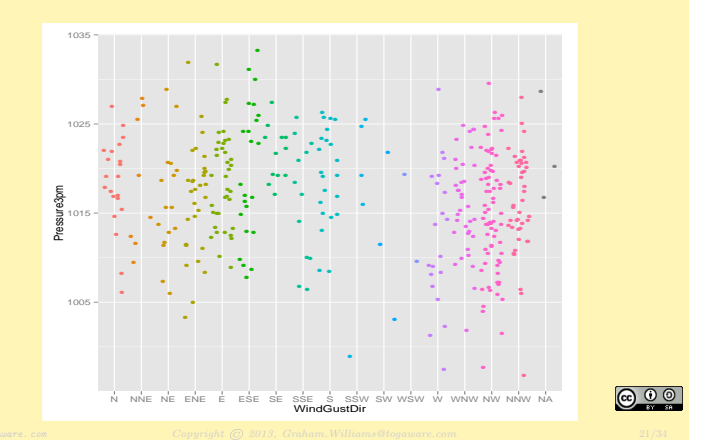

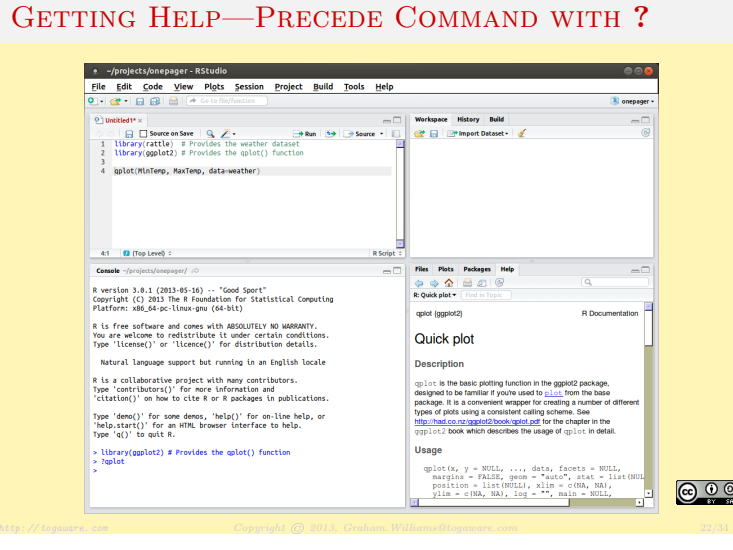

Introduction to R Help

## **C** Our FIRST KNITR DOCUMENT

 $\blacksquare$  Our First Knit<br/>R Document

Aug 2, 2013, 6:17 AM

Aug 2, 2013, 6:17 AM

**@ 00** 

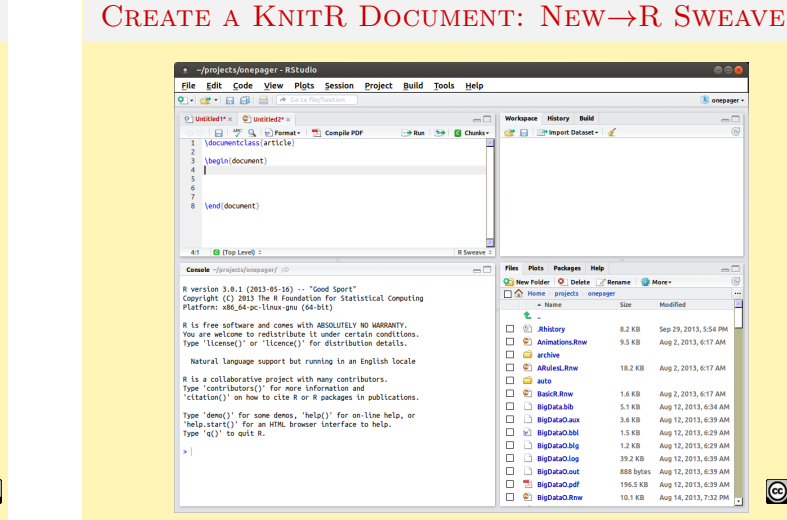

## **@00**

#### **SETUP KNITR**

**OVERVIEW** 

**O R TOOL SUITE** 

<sup>3</sup> INTRODUCTION TO R

<sup>2</sup> RStudio

<sup>4</sup> KNITTING

We wish to use KnitR rather than the older Sweave processor

 $\blacksquare$  Our First Knitr Document

In RStudio we can configure the options to use knitr:

- Select Tools→Options
- Choose the Sweave group
- Choose knitr for Weave Rnw files using:
- The remaining defaults should be okay
- Click Apply and thenOK

**@00** 

## SIMPLE KNITR DOCUMENT

Insert the following into your new KnitR document:

\title{Sample KnitR Document} \author{Graham Williams} \maketitle

\section\*{My First Section}

This is some text that is automatically typeset by the LaTeX processor to produce well formatted quality output as PDF.

Your turn-Click Compile PDF to view the result

**@ 0 0** 

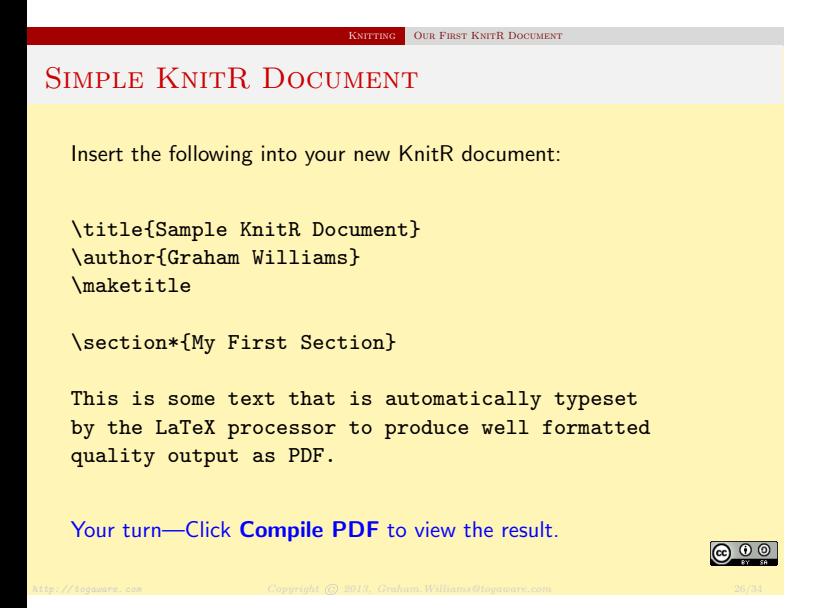

## Simple KnitR Document

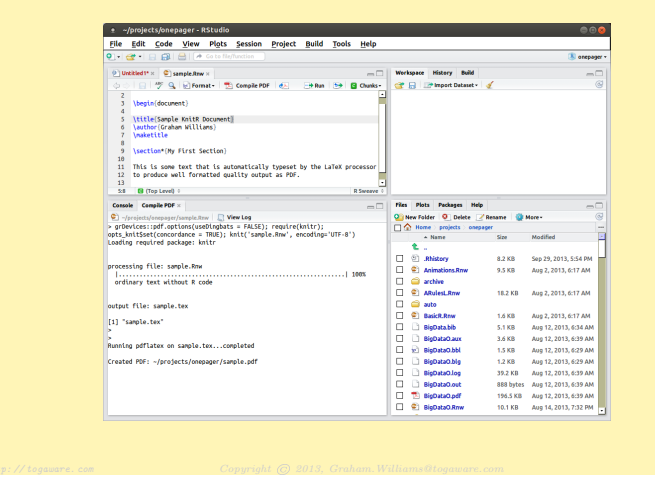

Knitting Our First KnitR Document

 $\overline{G}$  Including R Commands in KnitR

Simple KnitR Document—Resulting PDF Result of Compile PDF  $\boxed{1 - \left[ 0 \text{ of } 0 \right] }$   $\boxed{3}$   $\boxed{3}$  bestrit  $\boxed{-}$   $\boxed{4}$   $\boxed{3}$ Graham Williams<br>Sentenber 20, 2013 NY FRW COMMI<br>This is some test that is automatically type **@00** 

 $\begin{tabular}{l} \hline \textbf{INCLUDING R COMMANDS IN KNITR} \end{tabular}$ 

**NG** OUR FIRST KNITR DOCUMENT

## KnitR: Add R Commands

R code can be used to generate results into the document:

```
<<echo=FALSE, message=FALSE>>=
library(rattle) # Provides the weather dataset
library(ggplot2) # Provides the qplot() function
ds <- weather
```
qplot(MinTemp, MaxTemp, data=ds) @

KnitR Document With R Code

Your turn-Click Compile PDF to view the result

## **@ 00**

**@00** 

## KnitR: Add R Commands

R code can be used to generate results into the document:

```
<<echo=FALSE, message=FALSE>>=
library(rattle) # Provides the weather dataset
library(ggplot2) # Provides the qplot() function
ds <- weather
qplot(MinTemp, MaxTemp, data=ds)
@
```
Your turn-Click Compile PDF to view the result.

#### **@00**

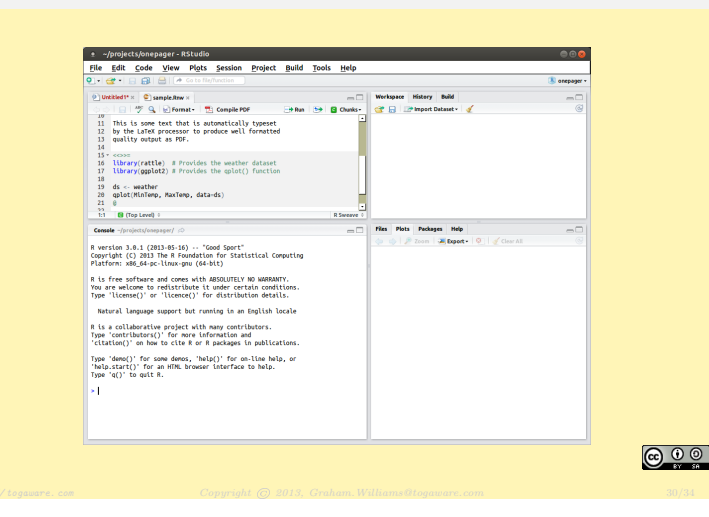

Knitting Including R Commands in KnitR

## Simple KnitR Document—Resulting PDF with **PLOT** Result of Compile PDF  $\sim 100$  $\circ$

http://togaware.com Computer Computer <del>Nikolas.Com/Milliams@togaware.com/Graham.</del>Graham.Com/Graham.Graham.com 31/34

 $\blacksquare$  Basics Cheat Sheet

 $\overline{\text{N}}$  Including R Commands in KnitR

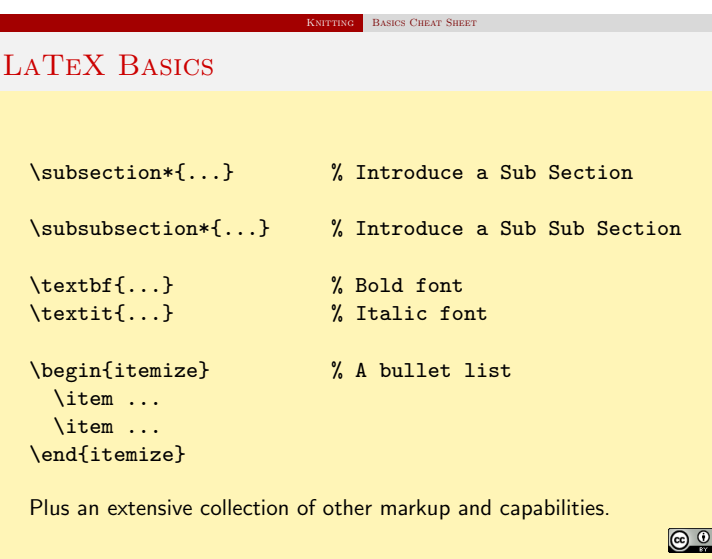

**KNITR BASICS** TUTORIAL OVERVIEW echo=FALSE  $\#$  Do not display the R code<br>eval=TRUE  $\#$  Evaluate the R code # Evaluate the R code results="hide" # Hide the results of the R commands fig.width=10 # Extend figure width from 7 to 10 inches fig.height=8 # Extend figure height from 7 to 8 inches out.width="0.8\\textwidth" # Fit figure 80% page width out.height="0.5\\textheight" # Fit figure 50% page height Plus an extensive collection of other options. **@ 0 0** 

## Case Study – Ensembles in R

Publishing Research Through R

#### Major advances in Data Mining

- The best off-the-shelf technology includes random forests, boosting and support vector machines?
- Available for investigation now through open source solutions, with closed source tools catching up.

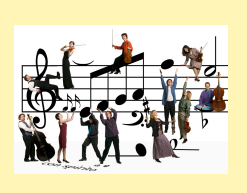

## <u> බෙල</u>

# $1$  Motivating  $R - A$  Language for Data Mining <sup>2</sup> Data Mining in R – Hands-on Rattle GUI <sup>3</sup> Programming Data in R – Scripting our Analyses <sup>4</sup> Disseminate Research in R – Ensembles and wsrf

## Case Study – Ensembles in R

Publishing Research Through R

Disseminate Research in R – Ensembles and wsrf

#### Major advances in Data Mining

- The best off-the-shelf technology includes random forests, boosting and support vector machines?
- Available for investigation now through open source solutions, with closed source tools catching up.

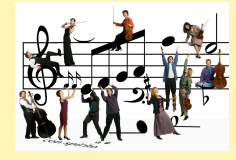

**@ 0 0** 

## Case Study – Ensembles in R

Publishing Research Through R

#### Major advances in Data Mining

- The best off-the-shelf technology includes random forests, boosting and support vector machines?
- Available for investigation now through open source solutions, with closed source tools catching up.

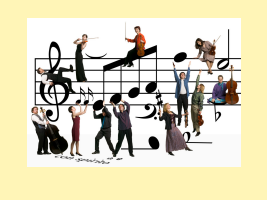

 $\circ$ 

#### Introducing Random Forests

Publishing Research Through R

Research with Shenzhen Institutes of Advanced Technology, Chinese Academy of Sciences

- Random forests are a popular classification method building an ensemble of a single type of decision tree.
- It is unsurpassed in accuracy among current algorithms.
- Algorithmically intuitive and simple.
- It is used widely in numerous research domains including bioinformatics, image classification, text classification.

 $\circ$ 

## RANDOM FORESTS ALGORITHM

• Build many decision trees (e.g., 500).

Publishing Research Through R

- **•** For each tree:
	- $\bullet$  Select a random subset of the training set  $(N)$ ;
	- Choose different subsets of features for each node of the
	- decision tree  $(m << M);$ • Build the tree without pruning (i.e., overfit)
	-
- Classify a new entity using every decision tree:
	- Each tree "votes" for the entity.

Publishing Research Through R

- The decision with the largest number of votes wins!
- The proportion of votes is the resulting score.

**@00** 

## Using Weighted Variable Subspaces

Publishing Research Through R

- Performance of a random forest is improved by
	- **Strengthening each tree**
	- Reducing correlation between each tree
- Problem of large number of variables:
	- Random selection means too many irrelevant variables
- Introduce the concept of weighted subspace random forests Bias the selection of variables toward most important variables

## **@ 00**

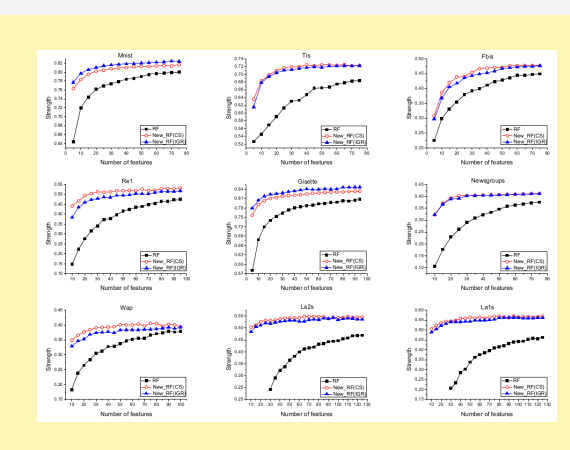

(From International Journal of Data Warehousing and Mining 2012)

## **DATASETS**

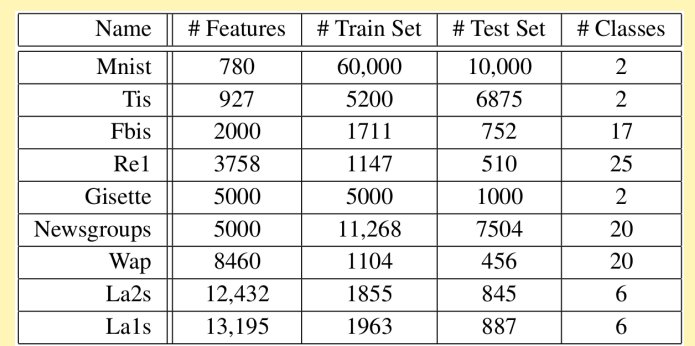

(From International Journal of Data Warehousing and Mining 2012) **@00**  Comparison of Strength vs Features

Publishing Research Through R

 $\bigcirc$ 

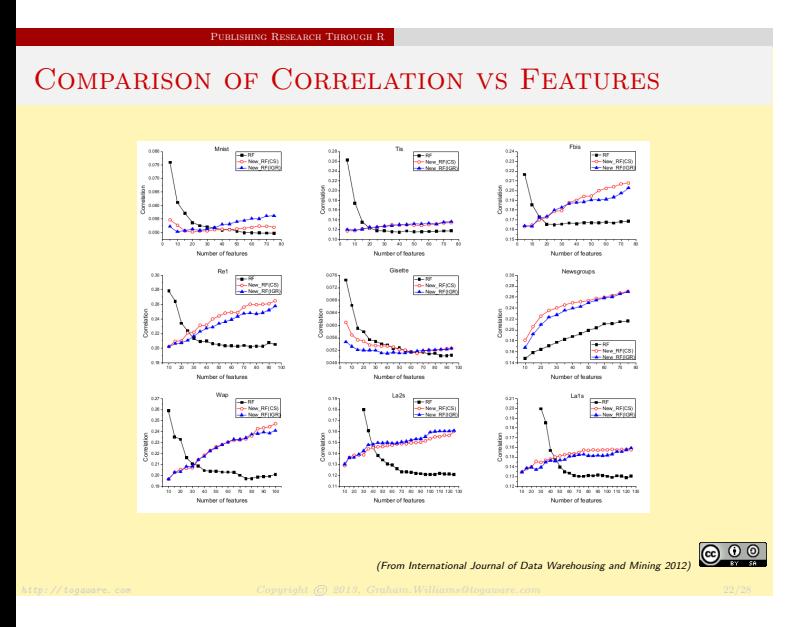

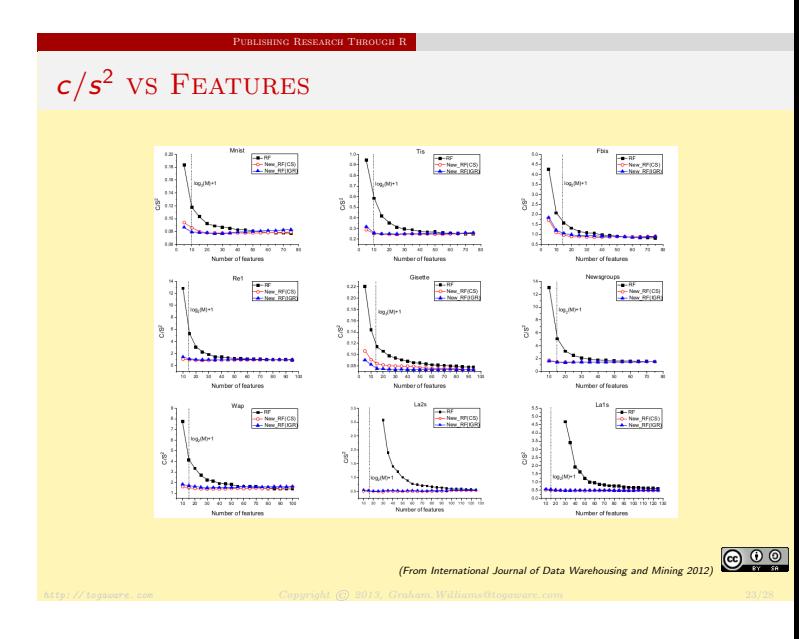

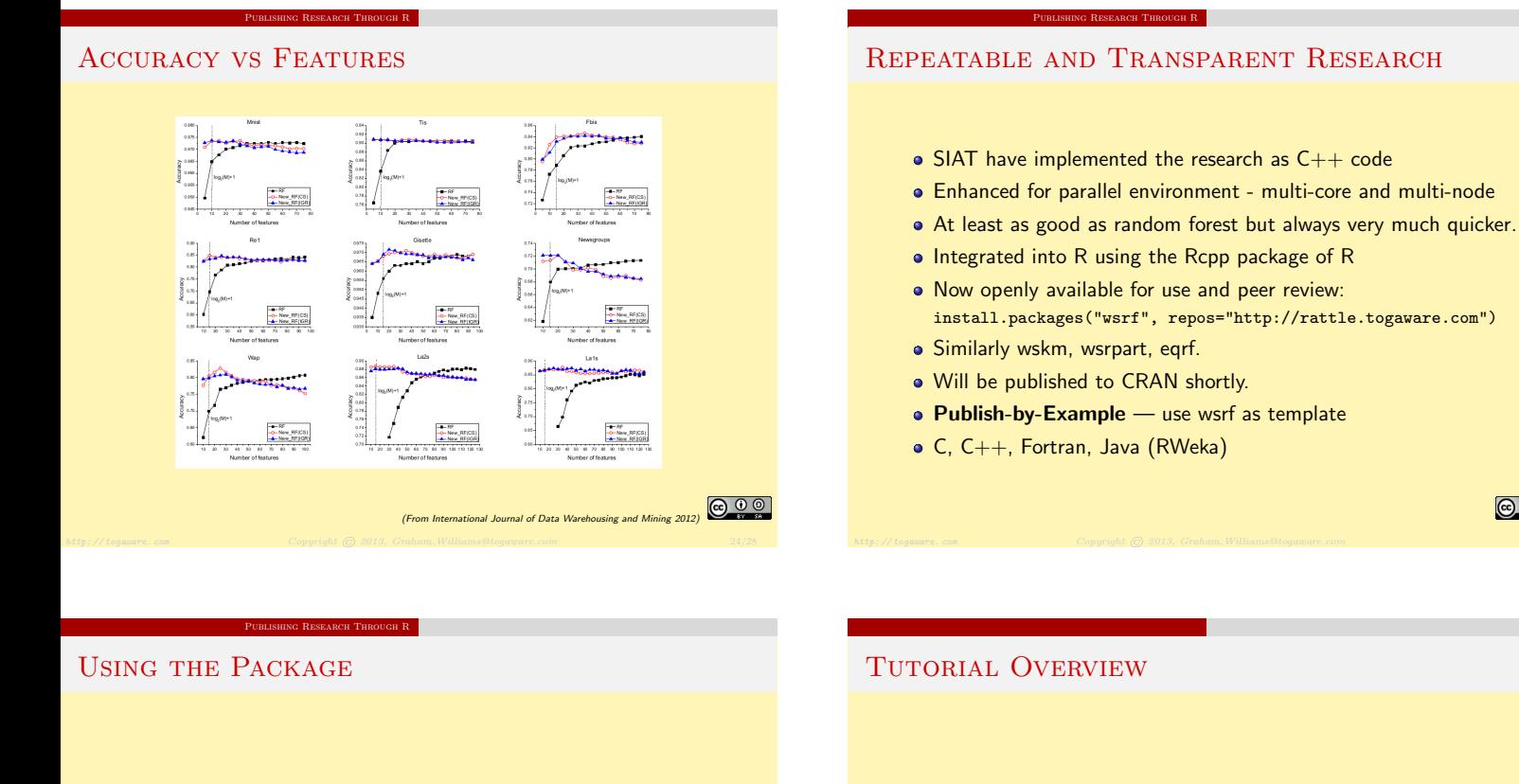

- install.packages("wsrf", repos="http://rattle.togaware.com") library(help=wsrf) library(wsrf) model <- wsrf(form, ds[train, vars]) pr <- predict(model, na.omit(ds[test, vars]))
- $\Omega$  Motivating  $R A$  Language for Data Mining
- <sup>2</sup> Data Mining in R Hands-on Rattle GUI
- <sup>3</sup> Programming Data in R Scripting our Analyses
- <sup>4</sup> Disseminate Research in R Ensembles and wsrf

**@00** 

**@ 0 0** 

## Resources and References

OnePageR: http://onepager.togaware.com – Tutorial Notes

**INTO R** RESOURCES

- Rattle: http://rattle.togaware.com
- Guides: http://datamining.togaware.com
- Practise: http://analystfirst.com
- · Book: Data Mining using Rattle/R
- Chapter: Rattle and Other Tales
- Paper: A Data Mining GUI for R R Journal, Volume 1(2)

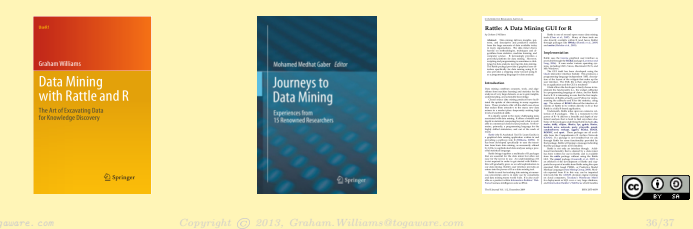

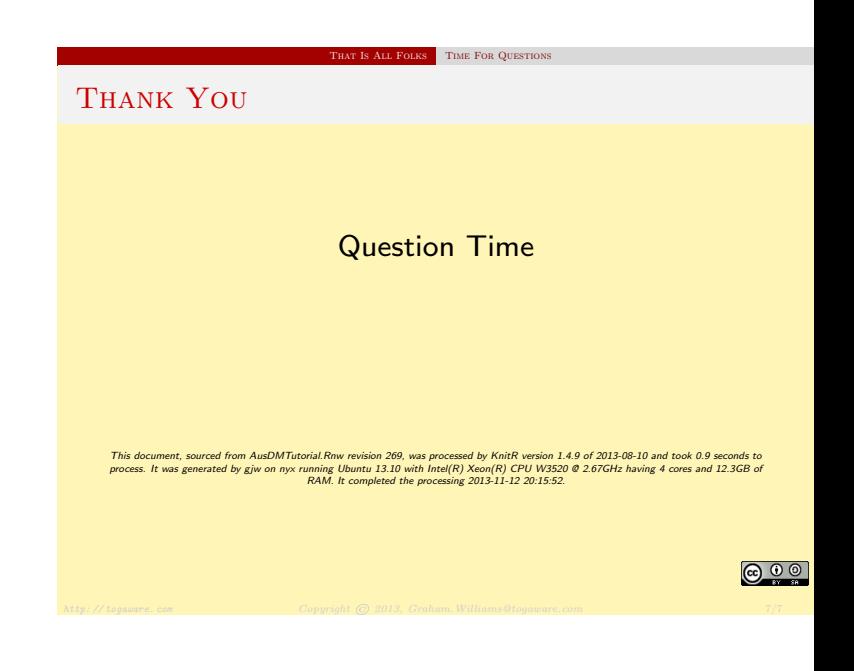